## **101 Tipps für das Filmen mit der DSLR**

**DAVID NEWTON ADAM JUNIPER** 

DISP.

STUDIO

DUCTION

MENU

Markt+Technik

**ARK** 

 $\overline{\omega}$ 

**WB** 

SET

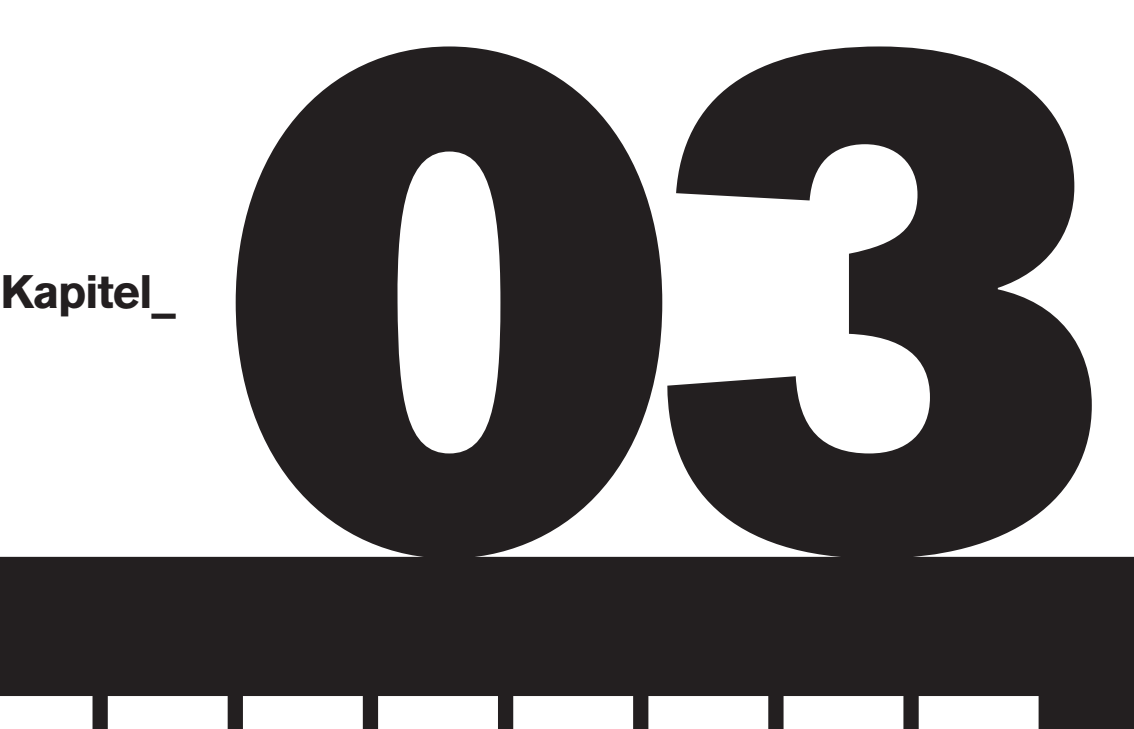

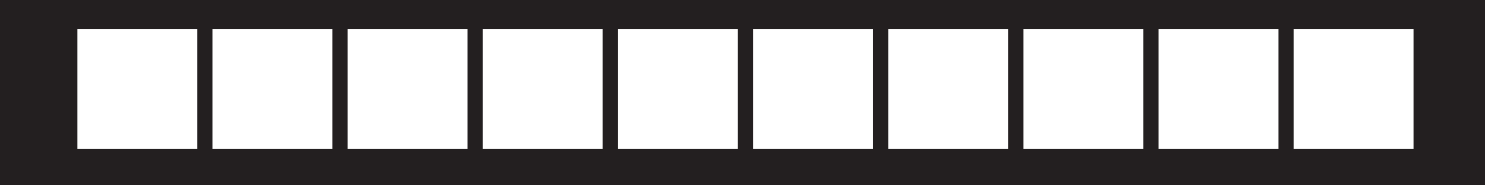

# **Filmen**

╊╾╋╾┽╾╋

## Ausrichtung

**Wenn Sie Filme aufnehmen,** müssen Sie sich bewusst sein, auf welchem Medium sie abgespielt werden. Bis auf sehr wenige Ausnahmen wird das ein Computerbildschirm, ein Fernseher oder (falls Sie ein großes Budget haben und etwas Atemberaubendes produzieren) eine Kinoleinwand sein. Eines ist dabei allen gemeinsam: das Querformat.

Das bedeutet nicht, dass Sie Filme ausschließlich im Querformat aufnehmen könnten. Tatsächlich gibt es Situationen, in denen ein Hochformat sogar besser funktioniert – wenn zum Beispiel zwei oder mehr vertikale Clips im Bild zu sehen sein sollen oder wenn Ihr Film auf einem eigens dafür vorgesehenen senkrecht aufgestellten Bildschirm laufen soll (bei einigen Werbefilmaufträgen könnte diese Vorgabe gelten). In der Regel sollten Sie hochformatige Filme jedoch vermeiden. Wenn Sie also Fotoaufnahmen mit HD-Video kombinieren, achten Sie zur Vermeidung unerwarteter Zwischenfälle darauf, welchen Kameramodus Sie gerade eingestellt haben.

Abhängig von Ihrem Kameramodell könnte es zudem sein, dass die Bildqualität bei Aufnahmen im Hochformat dramatisch nachlässt. Der Grund dafür ist der Orientierungssensor der Kamera. Dieser bestimmt, ob und wie die Fotos beim Speichern gedreht werden. Teilweise kommt er auch bei Videoaufnahmen zum Einsatz. Die Kamera dreht und verkleinert das Video dann so, dass es senkrecht in der Mitte des traditionellen Breitbildformats steht – umgeben von fetten schwarzen Balken.

**1–2 Ein hochformatiges Bild lässt sich nicht ohne breite schwarze Ränder auf dem Bildschirm darstellen. Wählen Sie also besser einen anderen Bildaufbau oder vergrößern Sie einen Bildausschnitt.**

**3 Die Ausnahme von der Regel sind ungewöhnliche Videoeffekte wie etwa mehrere parallel laufende Clips auf einem Bildschirm. Dazu müssen Sie sorgfältig planen und schneiden.**

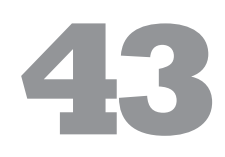

### Fotografieren während des Filmens

**Bei den meisten digitalen** Spiegelreflexkameras können Sie während der Filmaufnahmen auch Fotos machen. In den meisten Fällen werden Sie davon kaum profitieren, aber gelegentlich erhalten Sie auf diese Weise ein Bild, mit dem Sie die Teile Ihrer erzählten Geschichte verbinden können.

Wenn Sie beim Filmen ein Foto aufnehmen, erhalten Sie dabei tatsächlich nicht wie erwartet einen durchgängigen Film und ein Foto. Der Sensor kann keine zwei Datenströme zugleich erfassen. Stattdessen wird die Filmaufzeichnung für die Fotografie kurzzeitig unterbrochen und anschließend fortgesetzt. In Abhängig keit von Ihrer Kamera und den getroffenen Einstellungen erhalten Sie so eine RAW- und/oder JPEG-Datei und einen Videoclip, der beim Abspielen eine kurze Pause enthält. Diese können Sie natürlich herausschneiden. Denken Sie aber beim Fotografieren während des Filmens auch an Ihre Kameraausrichtung (siehe Tipp 42). Wenn Sie die Kamera drehen, wird die Pause beim Fotografieren noch länger.

Es ist zwar möglich, während der Videoaufzeichnung Fotos zu machen, in der Praxis sollten Sie sich jedoch für eine Disziplin entscheiden. Beide unterscheiden sich doch recht stark voneinander und wenn Sie gleichzeitig filmen und fotografieren möchten, dann führt das häufig zu Verwirrung sowie schlechten Bildern und einem schlechten Film. Wenn Sie sich auf eines konzentrieren, werden Sie wahrscheinlich viel bessere Ergebnisse bekommen.

Videoclip<sub>1</sub> **Videoclip 1**

ceine Aufzeichnung **keine Aufzeichnung**

**Foto**

**keine Aufzeichnung**

ceine Aufzeichnung

**Diese Bildfolge zeigt, was passiert, wenn Sie beim** 

**Filmen fotografieren; Sie verpassen einige Augenblicke.**

**Videoclip 2** Videoclip

## Filmen Sie mehr **4 1–4 Während der Veranstaltung – die einer Reihe sehr kunstaltung – die einer Reihe sehr kunstaltung – die einer Reihe sehr kunstaltung – die einer Reihe sehr kunstaltung – die einer Reihe sehr kunstaltung einer Re**

**Was immer Sie auch** filmen, nehmen Sie immer mehr Material auf, als Sie zu benötigen glauben. Wenn Sie die Möglichkeit haben, mehrere Versuche oder "Takes" einer Einstellung aufzunehmen, machen Sie das Beste daraus. So können Sie sicher sein, dass am Ende etwas Gutes dabei ist. Möglicherweise erscheinen Ihnen zwei Filmsequenzen bei der Aufnahme nahezu identisch und erst beim Zusammenschneiden merken Sie, wie unterschiedlich sie doch sind. Vielleicht wirkt Ihr Motiv in einer der beiden natürlicher oder Sie haben die Schärfeeinstellung noch etwas besser in den Griff bekommen. Manchmal sind es auch so einfache Dinge wie geringfügiges Kamerawackeln, das in einem anderen Clip nicht auftritt. Was auch immer der Grund dafür sein mag – am Ende werden Sie erstaunt sein, wie viel Material verworfen wird und auf dem "Fußboden des Schnittraums" landet, ohne jemals in den fertigen Film zu gelangen.

Es geht auch nicht nur um die Anzahl der Aufnahmen. Die einzelnen Clips sollten zudem auch länger sein, als Ihnen nötig erscheint. Wenn Sie eine Szene filmen, die Sie beeinflussen können, starten Sie die Aufnahme und geben Sie erst nach einigen Sekunden das "Action"-Signal. Und wenn Sie glauben, genug gefilmt zu haben, brechen Sie die Aufnahme nicht sofort ab – lassen Sie die Kamera zur Sicherheit noch einige

Sekunden weiterlaufen. Schließlich verheizen Sie hier keinen Film, sondern lediglich Platz auf Ihrer Speicherkarte.

Dieselben Regeln gelten, wenn Sie keinen Einfluss auf das Gefilmte haben. Sie müssen jedoch versuchen, die beschriebenen Zeitpunkte einige Sekunden vor und nach der gefilmten Handlung abzuschätzen. Dieses zusätzliche Material am Anfang und am Ende Ihres Clips erleichtert den anschließenden Schnitt ungemein, weil Sie nun auf beiden Seiten genug Platz haben, um den besten Schnittzeitpunkt genau zu bestimmen.

Schneiden Sie den Clip bei der Nachbearbeitung aber nicht einfach an beiden Enden ab und verwerfen den Rest. Setzen Sie zur Anpassung der Cliplänge stattdessen Schnittmarken. Dabei bleibt das Material auf beiden Seiten erhalten. Auf diese Weise können Sie den Clip mit den Ripple- und Roll-Werkzeugen noch feiner abstimmen, so dass er besser zum Handlungsablauf und/oder der Hintergrundmusik passt.

**Veranstaltung – die zu einer Reihe sehr kurzer Einstellungen zusammengeschnitten wird – wurden einige nachgeführte Schwenks und andere Aufnahmen gemacht, die beim Schnitt gekürzt werden können.** 

**Für den fertigen Zusammenschnitt wurde aus dieser Aufnahme nur die Explosion benötigt. Die Aufzeichnung wurde jedoch schon deutlich vor der erwarteten Explosion gestartet und erst später angehalten. Auf diese Weise ergab sich an beiden Enden des Clips genug Spielraum für Übergänge.**

### Belichtungseinstellungen

#### **\* Signal-/Rauschverhältnis**

**Für ein optimales Signal-/Rauschverhältnis (also möglichst geringes Bildrauschen und eine bestmögliche Bildqualität) sollten Sie Ihre Belichtung so hell wie möglich wählen, ohne dass dabei die Lichter Ihrer Aufnahme ausfressen.** 

**Auf diese Weise können Sie in Ihrem Material die meisten Details festhalten, allerdings auf Kosten einer dann unbedingt erforderlichen und teilweise langwierigen und komplizierten Belichtungskorrektur bei der Nachbearbeitung. Häufig ist es daher sinnvoller, mehr auf die richtige Belichtung als auf ein optimales Signal-/Rauschverhältnis zu achten.** 

**Beim Filmen mit einer** digitalen Spiegelreflexkamera gibt es wie auch bei Fotografieren zwei grundsätzliche Möglichkeiten zur Belichtungseinstellung: Entweder Sie überlassen sie der Kameraautomatik oder Sie nehmen im manuellen Modus selbst Einfluss. Selbst wenn Sie ganz neu mit dem Filmen beginnen, werden Sie schnell an die Grenzen der automatischen Belichtungseinstellung stoßen. Sie selbst haben dann nämlich keinen Einfluss mehr auf die Verschlusszeit (siehe Tipp 47).

Aus diesem Grund gewinnt die manuelle Belichtungseinstellung noch etwas mehr an Bedeutung und einige Kameras bieten zur Videoaufzeichnung die Pendants zu den vom Fotografieren bekannten Verschlussvorwahl- und Blendenvorwahlmodi. Wenn Sie mit wechselnden Blendenwerten (und Tiefenschärfen) leben können, wird Ihnen der Verschlussvorwahlmodus möglicherweise gute Dienste leisten. Dabei stellen Sie je nach gewünschter Bildwirkung eine feste Verschlusszeit ein und die Kamera bestimmt die passende Blende. Wollen Sie stattdessen genauen Einfluss auf die Schärfentiefe nehmen, dann sind Sie im Blendenvorwahlmodus richtig, bei dem die Kamera die Verschlusszeit steuert.

Sie müssen jedoch vermeiden, dass sich die Belichtung während der Aufnahme verstellt – mit den Einstellungen Auto, Blendenvorwahl oder Verschlussvorwahl ist dies teils unmöglich. Wenn sich Ihr Motiv beispielsweise von einem sonnendurchfluteten in einen schattigen Bildbereich bewegt, versucht die Kamera, die Belichtung auf diese Verhältnisse anzupassen. Da diese automatische Anpassung schrittweise erfolgt, fällt sie im späteren Video sofort durch ihre unnatürliche Wirkung ins Auge.

Durch eine manuelle Belichtungseinstellung können Sie diese Probleme vermeiden. Dies mag schwierig erscheinen, tatsächlich ist es aber ganz einfach – Sie können Ihre Belichtung beim Fokussieren und bei der Beurteilung der Bildkomposition auf dem LCD-Monitor Ihrer Kamera gleich mit anpassen: Verändern Sie einfach die Verschlusszeit, die Blende und die ISO-Empfind lichkeit, bis Sie das gewünschte Aussehen erzielen. Als einzige Schwierigkeit kann das LCD-Display durch Streulicht aus der Umgebung beeinträchtigt werden, so dass seine Anzeige nicht absolut genau ist. Hier kann eine Displaylupe (siehe Tip 51) sehr hilfreich sein, ebenso wie die Kenntnis der Histogrammanzeige Ihrer Kamera.

**1–3 Um eine Blenden stufe überbelichtet, korrekt belichtet und um eine Blendenstufe unterbelichtet**

### Histogramme richtig lesen

**Wenn es ein Werkzeug** gibt, das Ihnen Auskunft darüber geben kann, ob Ihre Belichtung korrekt eingestellt ist oder nicht, dann ist es das Histogramm. Auf den meisten videofähigen digitalen Spiegelreflexkameras können Sie sich bereits vor der Aufnahme ein Live-Histogramm anzeigen lassen. Um davon zu profitieren, müssen Sie dieses allerdings auch richtig lesen können.

Grundlegend ist ein Histogramm ein Balkendiagramm mit x- und y-Achse. Die Helligkeitswerte sind von reinem Schwarz auf der linken Seite bis hin zu reinem Weiß auf der rechten Seite waagerecht entlang der x-Achse aufgetragen. Die senkrechte y-Achse gibt die Anzahl der Pixel mit einer bestimmten Helligkeit an. Vor allem sollten Sie sich vergegenwärtigen, dass der Höhe des Balkens nur eine untergeordnete Bedeutung zukommt (es ist egal, ob ein Pixel einen bestimmten Farbton hat oder 20). Sie sollten sich nur um die linken und rechten Ränder der Skala kümmern. Wenn Sie dort noch Balken vorfinden, dann sind in Ihrer Aufnahme entweder die Tiefen zugelaufen oder die Lichter ausgefressen. Man spricht hier auch von "Clipping" und dieses sollten Sie wo immer möglich vermeiden.

Ein häufiger Irrtum besteht darin, zu glauben, es gäbe ein "ideales" glockenförmiges Histogramm, das von der linken Seite her zur Mitte hin ansteigt und dann wieder nach rechts abfällt. Das ist ganz einfach falsch. Wenn Ihr Motiv nicht gerade aus vielen mittleren Grautönen mit graduellen Übergängen zu den Tiefen und Lichtern hin besteht, dann werden Sie so etwas nie zu Gesicht bekommen. Ein ideales Histogramm zeigt Ihnen an, dass Sie alle Details einer Szene aufgenommen haben, ohne dass dabei die Lichter ausreißen oder die Schatten zulaufen. Tatsächlich hängt die Form des Histogramms aber von der gefilmten Szene ab. Ist die-

se vornehmlich sehr hell, verschiebt sich Ihr Histogramm mehr nach rechts, besteht sie eher aus dunklen Bildbereichen, rückt die Histogrammkurve weiter nach links.

Wenn Ihre Kamera vor der Aufnahme kein Live-Histogramm anzeigen kann, nehmen Sie stattdessen ein Foto auf und untersuchen Sie dessen Histogramm auf dem Kameradisplay. Sie erkennen dann, ob Sie die Szene gegebenenfalls unter- oder überbelichtet haben und ob Sie vor der eigentlichen Aufnahme noch andere Einstellungen treffen sollten.

**1 In einer winterlichen Szene verschiebt sich das Histogramm auf die rechte (helle) Seite der Skala.**

**2 In einer dunklen Szene weist das Histogramm eine größere Fläche auf der linken Seite (Tiefen) auf.**

**3 Ein ausgewogenes Histo gramm deutet auf eine gleichmäßige Tonwertverteilung im Bild hin.**

#### **\* Lassen Sie sich vom Histogramm leiten**

**Einige digitale Spiegelreflexkameras können während des Filmens ein Live-Histogramm einblenden. Dieses erleichtert Ihnen die korrekte Belichtungseinstellung und gibt Auskunft über mögli che Übersteuerungen in den Tiefen oder Lichtern in der Aufnahme.**

## Verschlussgeschwindigkeit **47 2–3 Eine Verschluss-**

1 Eine Verschlussgeschwin**digkeit von etwa 1/1250 s ergibt in dieser Aufnahme einen klar strukturierten Wasserfall.**

**ge schwindigkeit von etwa 1/30 s lässt den Hintergrund beim Kame raschwenk mit den fahrenden Autos verschwimmen.**

**4 Auch hier betrug die Verschlusszeit 1/30 s.**

#### **\* Bildflackern**

**Wenn Sie eine Szene künstlich ausleuchten, kann es bei bestimmten Verschlusszeiten zu Bildflackern kommen. Dieses entsteht durch Interferenzen mit der Lichtfrequenz. Probieren Sie in so einem Fall eine andere Verschlusszeit aus – den Unterschied sollten Sie auch auf dem LCD-Display der Kamera erkennen können.** 

#### **Die Auswahl der Verschlussgeschwindigkeit**

hängt beim Filmen davon ab, was für einen Bildeindruck Sie erzielen möchten. Bei den meisten Kameras können Sie im Videomodus eine Verschlussgeschwindigkeit zwischen 1/30 s bis 1/4000 s wählen. Damit scheinen gewaltige Auswahlmöglichkeiten zur Verfügung zu stehen, in der Praxis werden Sie jedoch wahrscheinlich meist ohnehin zu den längeren Verschluss zeiten tendieren.

Beim Fotografieren bewegter Motive wirkt sich die Verschlusszeit eindeutig auf das Ergebnis aus. Dasselbe gilt auch für Videoaufnahmen. Nur weil sie sehr kurze Verschlusszeiten wählen können, brauchen Sie diese für bewegte Motive jedoch nicht auch immer einzusetzen. Tatsächlich werden Sie feststellen, dass Sie mit längeren Verschlusszeiten sogar bessere Ergebnisse bekommen können. Die Einzelbilder wirken dann zwar jeweils etwas verschwommener, als Filmsequenz abgespielt entsteht dann aber ein flüssigerer Bewegungseindruck.

Wenn Sie an Ihrer Kamera die Framerate vorgeben können, hängt auch die längstmögliche verwendbare Verschlusszeit von der eingestellten Framerate ab. Die meisten Leute zielen auf den echten "Kinolook" ab (siehe Tipp 05) und dazu sollten Sie eine Verschlusszeit wählen, die möglichst genau dem Doppelten Ihrer Framerate entspricht. Wenn Sie also mit 24 fps filmen, dann wählen Sie eine Verschlusszeit von 1/50 s. Nehmen Sie Ihr Material hingegen mit einer Bildrate von 30 fps auf, wählen Sie stattdessen eine Verschluss zeit von 1/60 s. Sie können natürlich trotzdem auch kürzere Verschlusszeiten verwenden, mit denen Sie Bewegungen kreativ "einfrieren" können – etwa kleine umherfliegende Objekte nach einer Explosion oder die Gischt der Brandung am Strand. Natürlich können Sie die Bewegung nicht wie auf einem Foto komplett einfrieren, aber in Ihrem Video erscheinen diese Trümmerteile dann schärfer, als es mit einer längeren Verschlusszeit der Fall wäre.

### Rolling-Shutter-Effekt

#### **Rolling-Shutter-Effekte entstehen, wenn sich**

der Verschluss im Inneren der Kamera während der Belichtung über das Bild bewegt. Viele digitale Spiegelreflexkameras verfügen über einen CMOS-Sensor. Beim Filmen ist dann zu beachten, dass dieser Sensortyp die Information des einfallenden Lichts nicht am Stück, sondern lediglich zeilenweise auslesen kann. Bei schnell bewegten Motiven oder raschen Kameraschwenks erscheinen gerade Kanten dann möglicherweise verkrümmt oder sogar verkippt. Sie erhalten ein schräges Bild oder sogar einen Wabbeleffekt, der auch gerne als "Jello-Effekt" bezeichnet wird. Meiden Sie also schnelle Bewegungen und Kameraschwenks und verwenden Sie zudem ein stabiles Stativ (siehe Tipp 53). Der Rolling-Shutter-Effekt ist nämlich am stärksten ausgeprägt, wenn Sie die Kamera freihändig einsetzen.

Dieses Problem werden Sie nicht so ganz einfach verdrängen können, da sich die CMOS-Sensorchips immer mehr durchsetzen. Im Gegensatz zu CCD-Sensoren können die CMOS-Chips bei entsprechender Auslegung zusätzliche Funktionen bei der Signalverarbeitung übernehmen, wodurch sich leichtere und preiswerte Kameras herstellen lassen. Selbst in vielen einfacheren Camcordern werden inzwischen wegen dieser zusätzlichen Möglichkeiten CMOS-Sensoren verbaut.

Sie können den Rolling-Shutter-Effekt mit einer CMOS-Kamera niemals ganz vermeiden (manche Kameras sind dafür jedoch anfälliger als andere). Trotzdem gibt es Möglichkeiten, ihn auf ein Minimum zu beschränken. Fragen Sie sich, ob ein schneller Schwenk wirklich nötig ist. Betrachter haben es dabei ohnehin meist schwer zu folgen, versuchen Sie es also mit einem langsameren Schwenk. Wenn Sie einen schnellen Schwenk brauchen – etwa um einem bewegten Motiv zu folgen –, denken Sie über eine größere Blende nach, um senkrechte Linien im Hintergrund verschwimmen zu lassen. Rolling-Shutter-Effekte sind nur dann wirklich problematisch, wenn sie sichtbar sind, und in scharfen senkrechten Linien treten sie am deutlichs**1–4 Ein Kameraschwenk über eine Jalousie zeigt den Effekt: Waagerechte Linien sind nicht betroffen, die senkrechten sind jedoch geneigt.**

ten in Erscheinung. Wenn sich die Aufmerksamkeit des Publikums auf etwas anderes richtet und der Effekt minimiert wurde, brauchen Sie sich keine allzu großen Sorgen zu machen.

Die einzige Möglichkeit, Rolling-Shutter völlig zu vermeiden, bietet eine Kamera mit CCD-Sensor. Dieser Sensortyp verwendet einen "globalen Verschluss", bei dem die gesamte Sensorfläche auf einmal belichtet wird (ganz ähnlich wie bei einem Foto) – spezielle Video kameras verfügen daher häufig über CCD-Chips. Zu diesem Zeitpunkt existieren jedoch keine videofähigen digitalen Spiegelreflexkameras mit diesem Sensortyp und das erscheint auch für die Zukunft aus den genannten Gründen unwahrscheinlich. Die einzigen Kameras mit CCD-Chip sind digitale Kamerarückwände für Mittelformatkameras, bei deren Produktion ein anderes Kostenmodell zugrunde gelegt wird.

#### **\* So vermeiden Sie Rolling-Shutter**

**Je nachdem, was Sie aufnehmen und welche Ausrüstung Ihnen dafür zur Verfügung steht, können Sie eine Reihe von Strategien verfolgen.**

- **\* Wenn Sie in Ihrer Produktion mehrere Kameras einsetzen, verwenden Sie**  für Schwenks einen Camcorder mit CCD-Sensor. Ihre Spiegelreflexkame**ra eignet sich perfekt für die künstlerischen Aufnahmen, für die Bewegung bei den Kameraschwenks ist der Camcorder jedoch möglicherweise die bessere Wahl.**
- **\* Wenn Sie mit nur einer Kamera filmen, versuchen Sie, mit möglichst wenigen Schwenkaufnahmen auszukommen, oder verwenden Sie eine längere Verschlusszeit, um den Effekt abzumildern.**
- **\* Verwenden Sie bei der Nachbearbeitung ein Programm zur Korrektur des Rolling-Shutter-Effekts. Mögliche Kandidaten wären zum Beispiel Rolling-Shutter, ein After Effects-Plug-in von thefoundry.co.uk oder Lock and Load X für Final Cut Pro.**
- **\* Meiden Sie schnell wechselnde Beleuchtungssituationen, die sonst zu unvollständig belichteten Einzelbildern führen könnten.**

### Blende

**Wie beim Fotografieren bestimmt** die Blende, wie viel Licht durch das Objektiv auf den Sensor fällt. Ihr Einfluss auf die Schärfentiefe der Filmaufnahme lässt sich ebenfalls aus der Fotografie übetragen. Bei einer großen Blende wie etwa ƒ/1.4 fällt viel Licht auf den Sensor und die Schärfentiefe ist sehr gering. Anders als beim Fotografieren können Sie beim Filmen allerdings nicht nach Belieben die Verschlusszeit verkürzen, um trotz großer Blende eine korrekte Belichtung zu erhalten. Schließlich streben Sie in aller Regel eine Verschlusszeit im Bereich der doppelten Framerate an (siehe Tipp 02). Bei hellem Licht werden Sie daher häufig kleinere Blendenöffnungen verwenden (etwa ƒ/5.6–ƒ/8), um die längeren Verschlusszeiten auszugleichen.

Engere Blenden werden auch häufiger eingesetzt, weil die Scharfstellung durch die größere Schärfentiefe leichter vonstatten geht. Das heißt aber nicht, dass Sie immer mit geschlossenen Blenden arbeiten sollten. In einigen Fällen ist es schließlich genau diese geringe Schärfentiefe, nach der Sie in Ihrem Video suchen. Tatsächlich ist es genau diese Möglichkeit zur Verwendung lichtstarker Objektive mit offenen Blenden, welche die digitalen Spiegelreflexkameras bei der Videoaufnahme von Camcordern abhebt. Natürlich kommt es auch sehr stark darauf an, welches Objektiv Sie verwenden. Typische "Kitobjektive" bringen es häufig nur auf eine maximale Blendenöffnung von ƒ/5.6.

Zur Ausweitung Ihrer Gestaltungsmöglichkeiten muss ein lichtstärkeres Objektiv in Ihre Fototasche. Damit können Sie dann auch Videos wie die im Internet populären Videos von Künstlern wie Phillip Bloom aufnehmen. Als preiswerteste Möglichkeit bietet sich hier

ein Objektiv mit Festbrennweite an, das bereits für relativ kleines Geld Blenden bis hin zu ƒ/1.4 zulässt.

Neben den Vorteilen bei schwierigen Lichtverhältnissen bietet eine große Blende durch die Einschränkung der Schärfentiefe eine hervorragende Möglichkeit, die Aufmerksamkeit der Betrachter auf Ihr Motiv zu lenken, während Spitzlichter im Hintergrund zu einem marmorierten Muster verschwimmen.

**1 Eine geringe Schärfen tiefe ergibt einen verschwommenen Hintergrund und eine professio nelle Filmwirkung. Der Blick des Betrachters wird auf das Motiv gelenkt.**

**2 Wenn Ihr Mobiltelefon Apps unterstützt, können Sie sich ein Programm zur Berechnung der Tiefenschärfe herunterladen. Eines davon ist das Ilex Photo Tool, erhältlich unter www.web-linked.com/ phototool.**

**3–5 Bei einer Aufnahme wie dieser kann eine geschlossene Blende ablenkend wirken. Eine mittlere Einstellung wäre hier besser gewesen.** 

**6 Bei Teleaufnahmen aus großer Entfernung erscheinen Hintergrundmotive oft sehr groß; wenn Sie die Blende schließen, geht Ihnen zudem die selektive Schärfe Ihres Motivs verloren.**

#### **\* Schärfentiefe-Tabelle (50mm-Objektiv, 35mm-Sensor)**

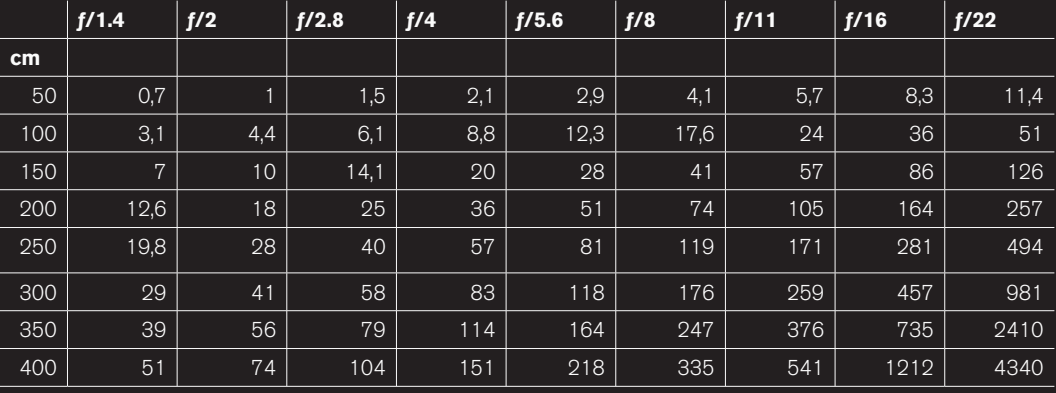

### **Copyright**

Daten, Texte, Design und Grafiken dieses eBooks, sowie die eventuell angebotenen eBook-Zusatzdaten sind urheberrechtlich geschützt. Dieses eBook stellen wir lediglich als **persönliche Einzelplatz-Lizenz** zur Verfügung!

Jede andere Verwendung dieses eBooks oder zugehöriger Materialien und Informationen, einschließlich

- · der Reproduktion,
- der Weitergabe,
- des Weitervertriebs,
- · der Platzierung im Internet, in Intranets, in Extranets,
- · der Veränderung,
- des Weiterverkaufs und
- · der Veröffentlichung

bedarf der **schriftlichen Genehmigung** des Verlags. Insbesondere ist die Entfernung oder Änderung des vom Verlag vergebenen Passwortschutzes ausdrücklich untersagt!

Bei Fragen zu diesem Thema wenden Sie sich bitte an: [info@pearson.de](mailto:info@pearson.de)

#### **Zusatzdaten**

Möglicherweise liegt dem gedruckten Buch eine CD-ROM mit Zusatzdaten bei. Die Zurverfügungstellung dieser Daten auf unseren Websites ist eine freiwillige Leistung des Verlags. **Der Rechtsweg ist ausgeschlossen.**

#### **Hinweis**

Dieses und viele weitere eBooks können Sie rund um die Uhr und legal auf unserer Website herunterladen:

#### **<http://ebooks.pearson.de>**